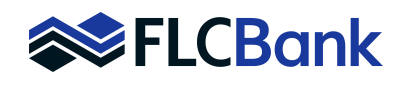

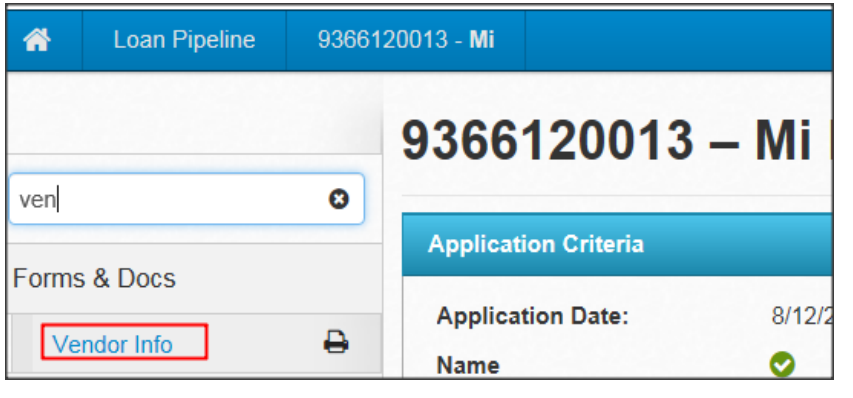

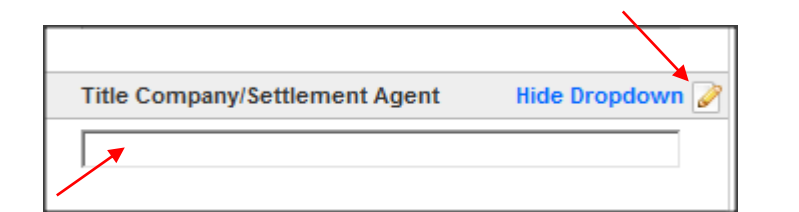

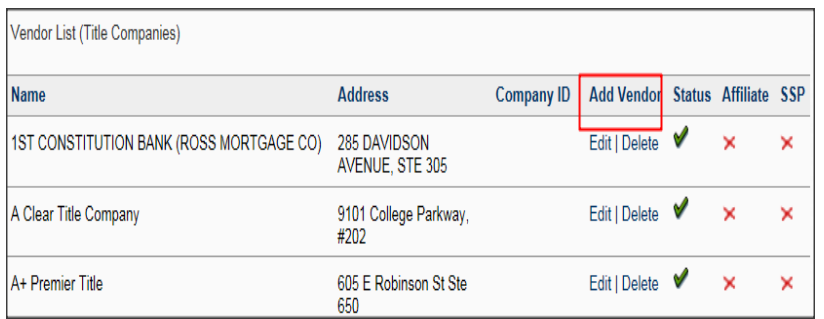

Prior to completing the Closing Request Screen, you have the option to input your Title/Escrow company into our VENDOR INFO database. This will eliminate the need to input to the closing request screen on future closing request submissions. This is optional. Below are instructions on how to do this.

- First, use the search option to locate the **Vendor Info** screen
- Then select that option
- Type the name of the company you wish to add to see if it already exists in our database.
- If the name/address of your Title/Escrow Company appears, then you do not need to add. Simply close this window and proceed to the Closing Request screen.
- If the name does not appear, then click on the pencil to add company name
- Click ADD VENDOR and complete the template
- Required Fields
	- Name
	- Address, City, State, Zip
	- Phone
	- Email
	- Wire Instructions

Click SUBMIT when complete

NOTE: If Title company and Escrow company are the same then click on checkbox at bottom of template "Add to Escrow Companies"

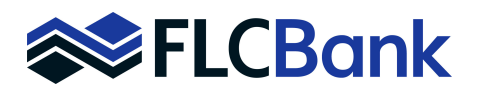

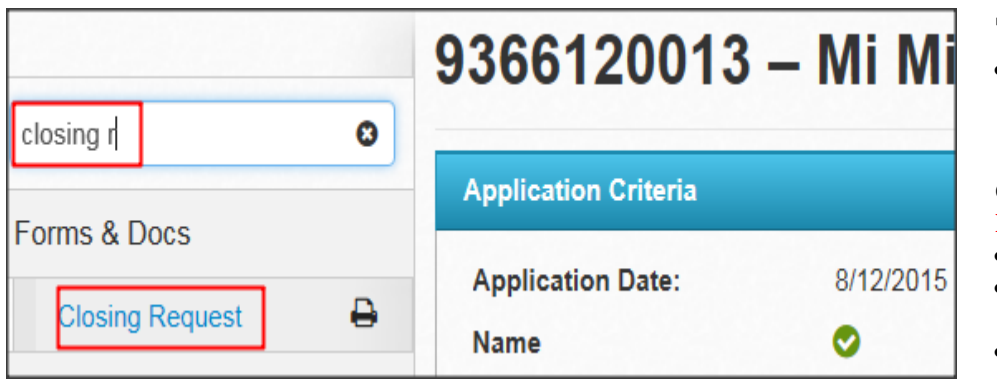

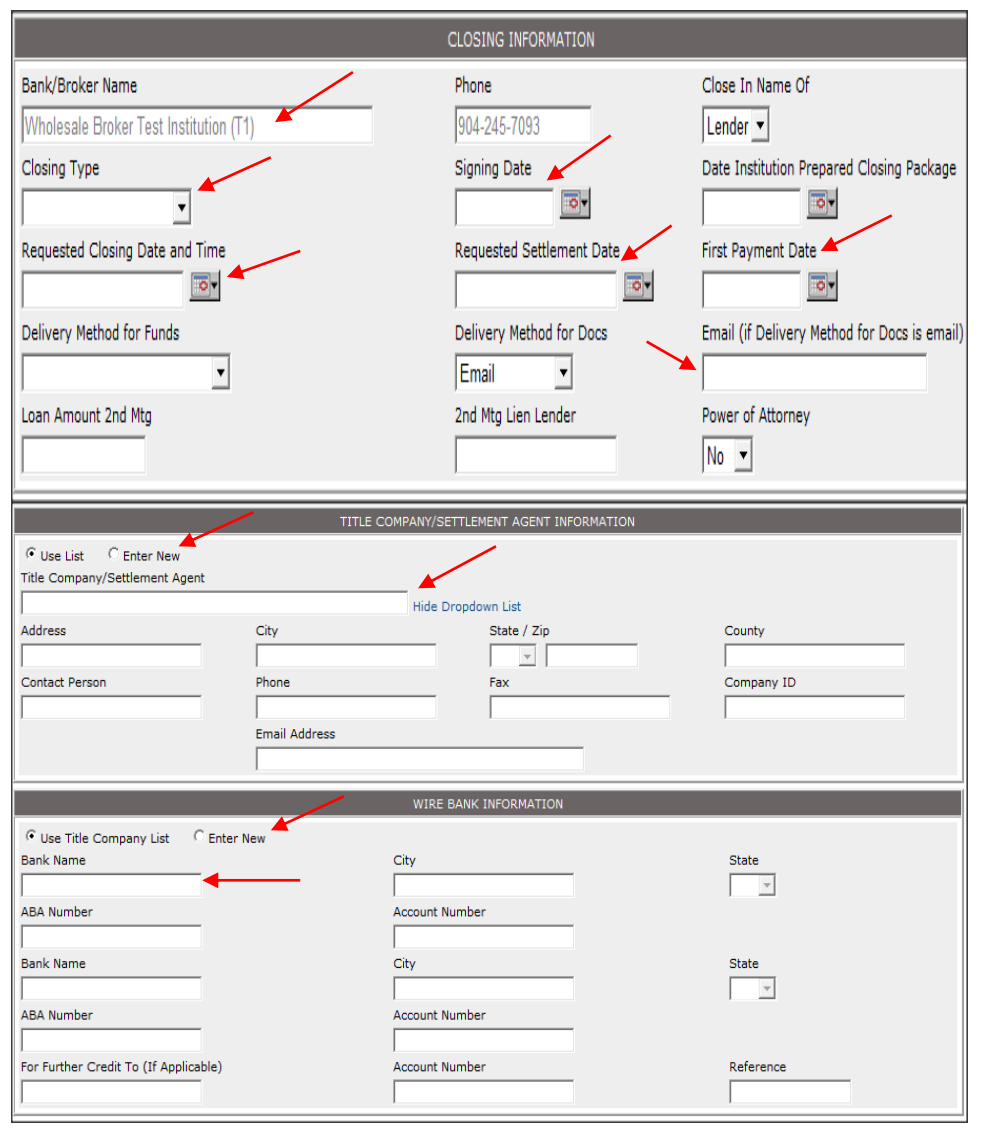

### **To complete closing request**

 Use the search option to locate the **CLOSING REQUEST** screen and select that option

#### Complete **CLOSING INFORMATION Dry Closing States**

- Closing Type = Docs and Funds
- Signing Date  $=$  Date that you want docs in Escrow
- Requested Closing Date and Time  $=$ Date that you want docs sent to Escrow
- Requested Settlement Date = Date that you intend to fund the loan
- First Payment Date = completion of this field indicates whether an interest credit is being requested (only available through the  $7<sup>th</sup>$  calendar day of the month)
- $Email = email address to send closing$ package

#### **Wet Closing States**

- $Closing Type = Does and Funds$
- Signing Date  $=$  Date loan is to close
- Requested Closing Date and Time = Date loan is to close
- Requested Settlement Date = Date loan is to fund
- First Payment Date = completion of this field indicates whether an interest credit is being requested (only available through the  $7<sup>th</sup>$  calendar day of the month)
- $Email = email address to send closing$ package

#### Complete **TITLE/SETTLEMENT AGENT INFORMATION**

If you are utilizing the database (see previous page), then type the name of the company and it will appear in a list. Select the correct location and enter.

If you need to input manually, then click on radio button "**ENTER NEW**" and complete the template. Follow the above instructions for the **WIRE BANK INFORMATION**

Follow the instructions above to complete the **Escrow/Wire Bank Information** as needed

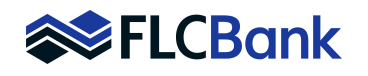

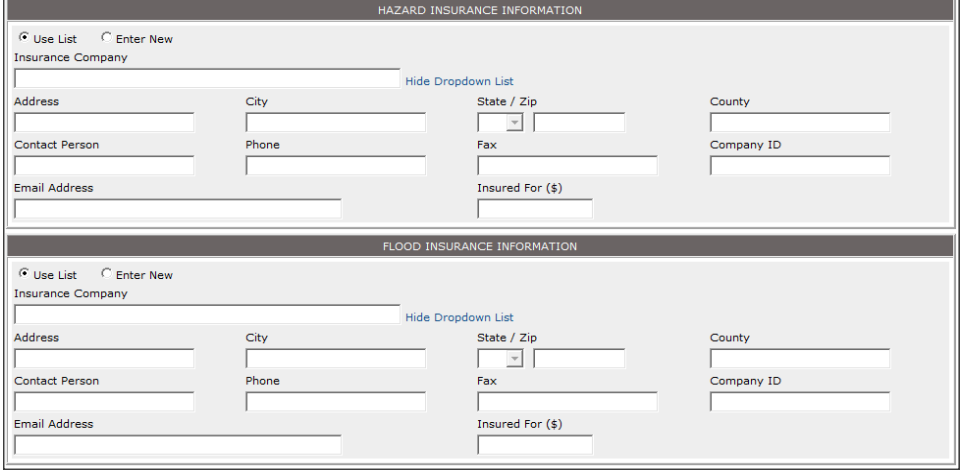

#### **HAZARD AND FLOOD INSURANCE**

sections should be completed as stated above.

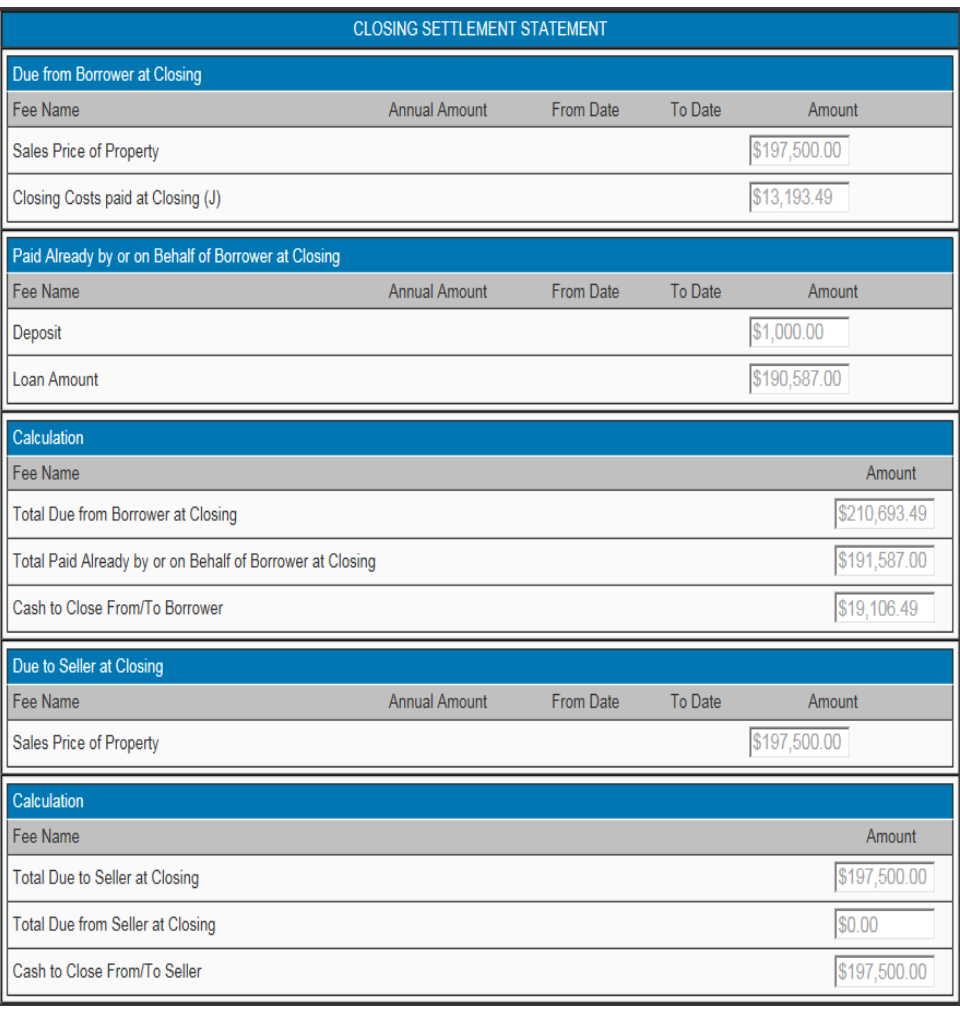

**Closing Settlement Statement Section:**

- **Due from Borrower at Closing**
- **Paid Already by or on Behalf of Borrower at Closing**
- **Calculation**
- **Due to Seller at Closing**
- **Calculation**

Each section will populate from the LE and then once the CD is completed from the CD.

All fields will be view only.

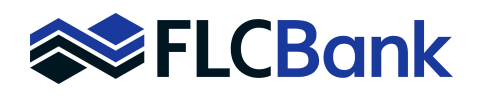

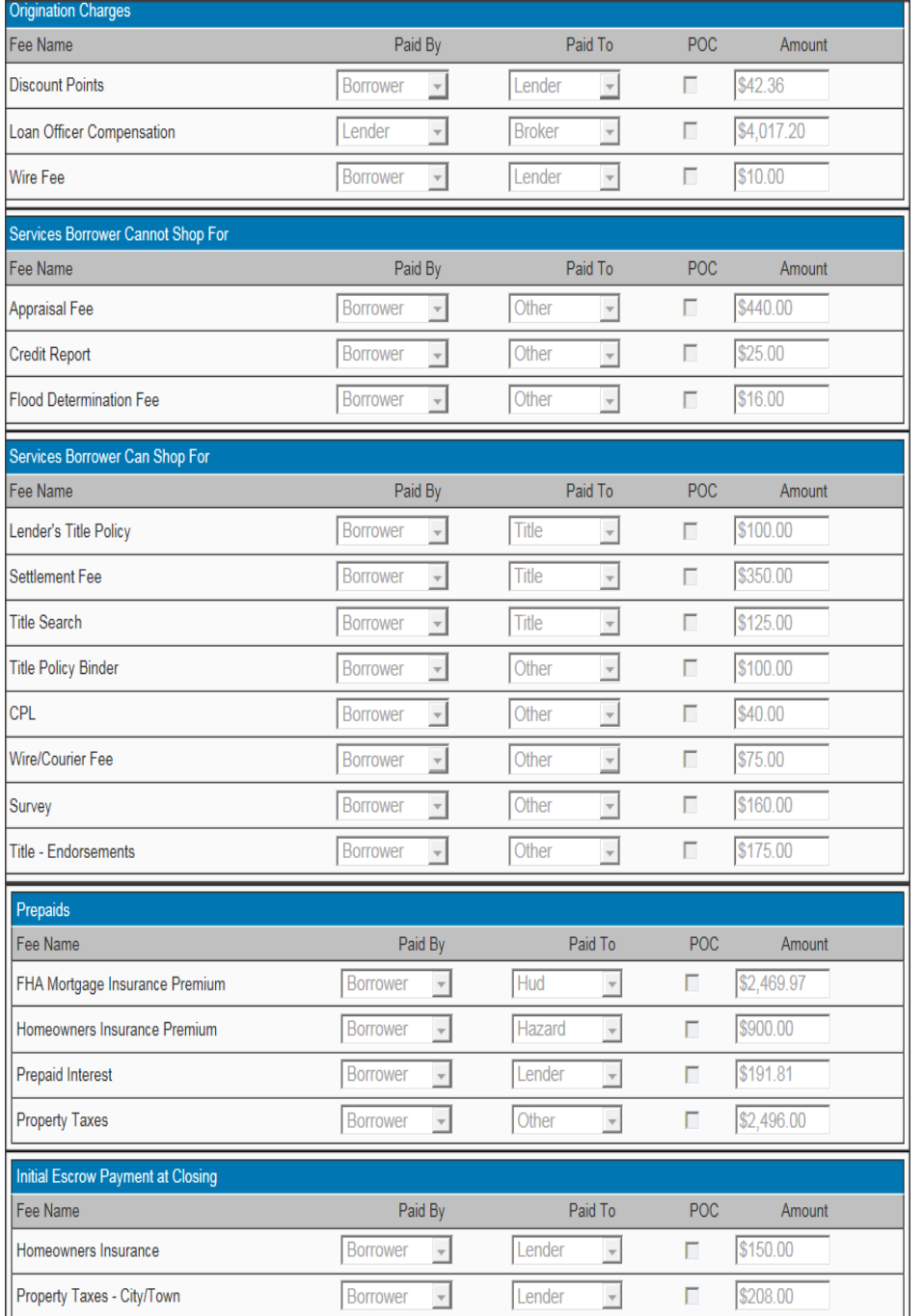

**Closing Settlement Statement Section continued:**

- **Origination Charges**
- **Services Borrower Cannot Shop For**
- **Services Borrower Can Shop For**
- **Prepaids**
- **Initial Escrow Payment at Closing**

Each section will populate from the LE and then once the CD is completed from the CD.

All fields will be view only.

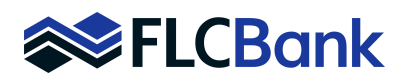

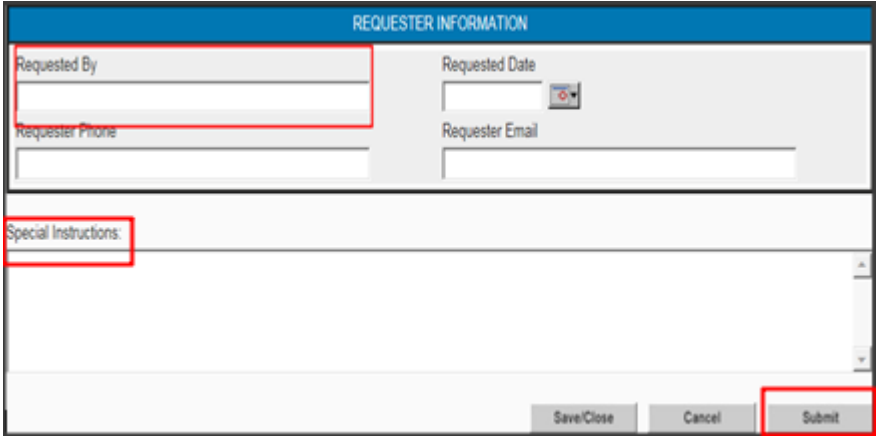

Proceed to bottom of the screen and complete the **REQUESTER INFORMATION** section

Complete the template

- Type any information that you would like to communicate to the closer in the **SPECIAL INSTRUCTIONS** box
- Click **SUBMIT**

Do not click SUBMIT until you have received an email notification that Loan Status has been updated to **U/W Final Approval/Ready for Docs.**

Once you have submitted your closing request, you will receive an email from the Closing Scheduler confirming the closing/funding dates that you have requested.